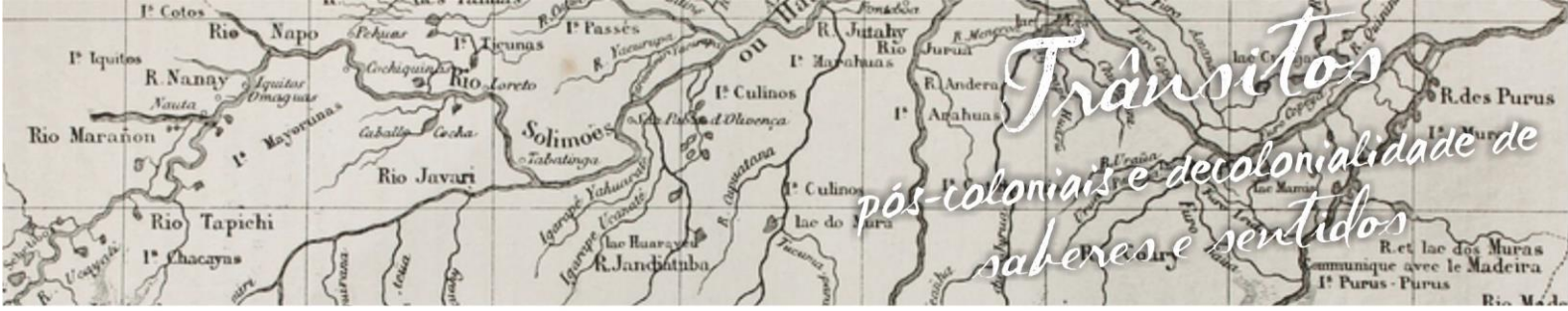

ósio Linguagens e Identidades da/na Amazônia Sul - O cident VIII Colóquio Internacional "As Amazônias, as Áfricas e as Áfricas na Pan-Amazônia"

# **AS RELAÇÕES ENTRE PROGRESSÃO ARITMÉTICA E A FUNÇÃO AFIM COM O APLICATIVO GEOGEBRA**

# **Matheus de Lucas Pereira Dos Santos<sup>1</sup> Breno Araújo da Silva<sup>2</sup>**

## **1. Introdução**

 $\overline{\phantom{a}}$ 

Este trabalho é fruto das atividades realizadas no ano de 2016, no âmbito da disciplina de *Prática de Ensino de Matemática IV* com a utilização do *software*geogebra para ensinar matemática com a utilização do aplicativo a professores em formação inicial do quarto período Curso de Licenciatura em Matemática da Universidade Federal do Acre (UFAC), sendo a atividade aplicada também aos estudantes da Educação Básica.

A aplicação pratica ocorreu no Colégio de Aplicação (CAP/UFAC) para estudantes do segundo e terceiro ano do Ensino Médio como partedas Comemorações do Dia Nacional de Matemática. O objetivo foi revisar com os alunos o tema progressão aritmética e função afim, bem como suas relações, utilizando *software* GeoGebra.

Como aporte teórico, temos Borba e Penteado (2010), no que se refere a informática e a Educação Matemática, Lorenzato (2010) sobre a importância do laboratório de ensino nas escolas e outros mais.

O conteúdo trabalhado está de acordo com as orientações curriculares de matemática do Ensino Médio elaborado pela Secretaria de Estado de Educação e Esporte do Acre (ACRE, 2010) para modalidade do 2º ano.

Como resultado os estudantes participaram e os que outrora não haviam aprendido o assunto abordado passaram a compreender, e para nos professores em

<sup>&</sup>lt;sup>1</sup>Licenciando do Curso de Licenciatura em Matemática da Universidade Federal do Acre. E-mail: matheusdelucas\_santos@hotmail.com.

 ${}^{2}$ Licenciando do Curso de Licenciatura em Matemática da Universidade Federal do Acre. E-mail: Brenoa.s@hotmail.com

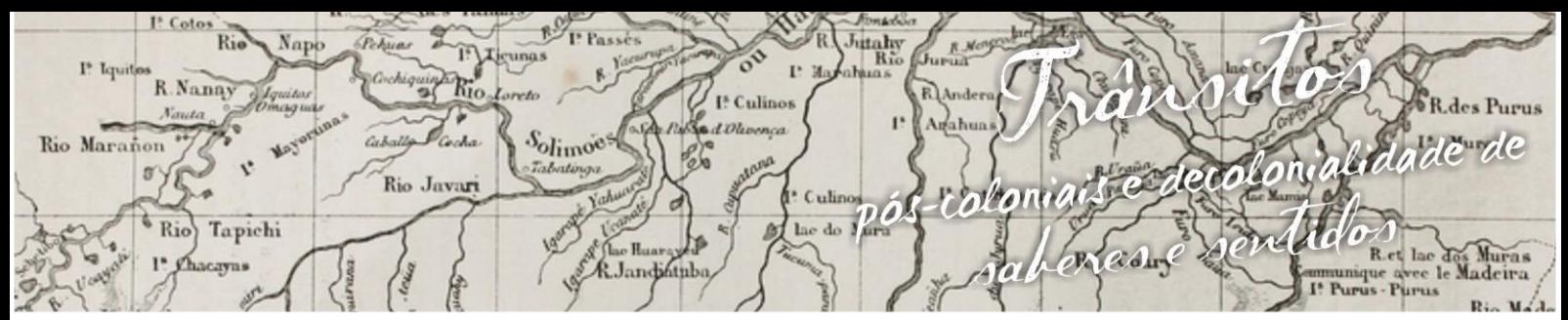

nguagens e Identidades da/na Amazônia Sul Ociden VIII Colóquio Internacional "As Amazônias, as Áfricas e as Áfricas na Pan-Amazônia" formação apreendemos como ensinar matemática com o uso da tecnologia, em especial o aplicativo GeoGebra.

# **2. Geogebra e as relações com a progressão aritmética e a função afim**

Geogebra (aglutinação das palavras Geometria e Álgebra) é um aplicativo de matemática dinâmica que combina conceitos de geometria e álgebra em uma única interface gráfica. Foi criado por Markus Hohenwarter para ser utilizado em ambiente de sala de aula.

O programa permite realizar construções geométricas com a utilização de pontos, retas, segmentos de reta, polígonos etc., assim como permite inserir funções e alterar todos esses objetos dinamicamente, após a construção estar finalizada. Equações e coordenadas também podem ser diretamente inseridas.

Portanto, o GeoGebra é capaz de lidar com variáveis para números, pontos, vetores, derivar e integrar funções, e ainda oferecer comandos para se encontrar raízes e pontos extremos de uma função. Com isto, o programa reúne as ferramentas tradicionais de geometria com outras mais adequadas à álgebra e ao cálculo. Isto tem a vantagem didática de representar, ao mesmo tempo e em um único ambiente visual, as características geométricas e algébricas de um mesmo objeto.

A partir da versão 5.0 também é possível trabalhar com geometria em três dimensões. O GeoGebra é um recurso tecnológico ao qual nos permite ir além de uma sala de aula, explorando elementos aos quais não veríamos tão facilmente em um quadro.

A Progressão Aritmética (P.A.) representa uma sequência numérica em que seus componentes são espaçados sempre por um mesmo valor. Considere a sequência com o seguinte padrão numérico: P.A. = (4, 7, 10, 13, 16). Seu primeiro termo é 4 ( $a_1 = 4$ ), o segundo é 7 ( $a_2 = 7$ ), o terceiro é 10 ( $a_3 = 10$ ), o quarto 13( $a_4 =$ 10), e o quinto termo 16 ( $a_5 = 16$ ).

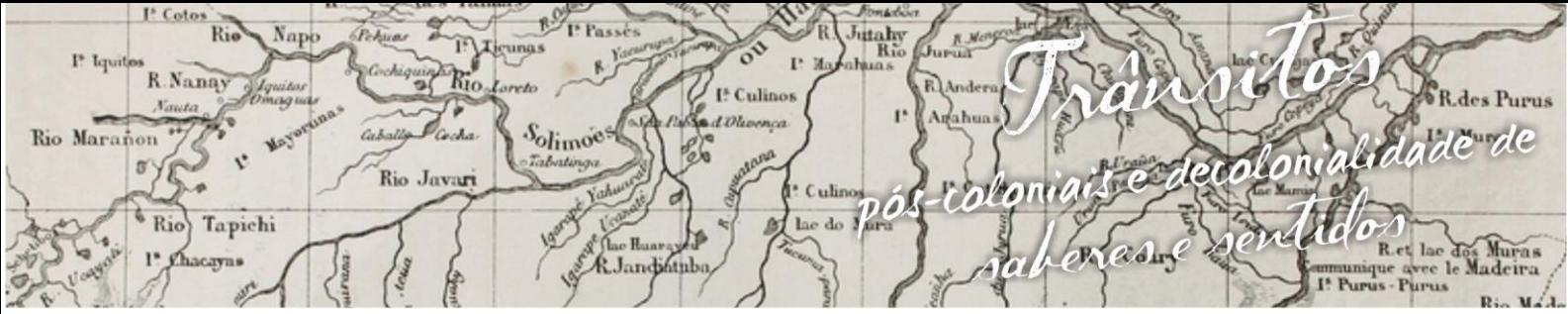

nguagens e Identidades da/na Amazônia Sul Ociden VIII Colóquio Internacional "As Amazônias, as Áfricas e as Áfricas na Pan-Amazônia"

> Observando os termos percebemos que são acrescidosde três em três. Portanto, diz-se que a razão da progressão aritmética é três. Na nomenclatura utilizada, r=3.

> A fórmula que indica o somatório de n termos em uma P.A. (progressão aritmética) é a seguinte:

$$
S_n = \frac{(a_1 + a_n) \cdot n}{2}
$$

Essa fórmula, inventada (ou descoberta) por Gauss, pode ser assim explicada: A somatória dos n primeiros termos de uma P.A.  $(S_n)$  é obtida somandose o primeiro termo da P.A. com o último termo desejado  $(a_1 + a_n)$ , multiplicando pelo número de termos da P.A. (n) e dividindo por 2.

Agora, a explicação através da história. Diz-se que Gauss estava na primeira série do primário quando escreveu a fórmula. Sim, do primário! O professor estava cansado do barulho da sala e deu a seguinte tarefa, a ser resolvida individualmente:

- Somem todos os números de 1 a 100!

Em apenas alguns minutos, Gauss chegou com o resultado: 5.050. O professor achou estranho e, conferindo o resultado, viu que estava correto.

Eis a lógica utilizada por Gauss: na sequência dos números de 1 a 100, a soma dos extremos é sempre a mesma: 101. Por exemplo: 1 + 100, 2 + 99, 3 + 98 e assim sucessivamente. Portanto, se pegássemos o resultado dessa soma e multiplicássemos pelo número de vezes em que ela aparece, temos com facilidade um resultado. Essa soma aparece quantas vezes? Cem? Não, pois se percorrermos a sequência inteira, chegaremos ao seguinte ponto:  $49 + 52$ ,  $50 + 51$ ,  $51 + 50$ ,  $52 +$ 49 etc. Repare que começamos a repetir o resultado. Portanto, essa soma está duplicada. Temos que multiplicar 101 pela metade do número total dos termos. Logo, a soma de todos os números de 1 até 100 é igual a 101 vezes 100/2, que é igual a 101 vezes 50, resultando 5.050 (OLIVEIRA, 2016).

hitahy<br>Rio R.Nanay I<sup>5</sup> Culinor alidade de Rio Maranon Solimoes Rio Jav ulin пñ Rio Tapichi adore R. Jandinth

uagens e Identidades da/na Amazônia Sul·Ociden g VIII Colóquio Internacional "As Amazônias, as Áfricas e as Áfricas na Pan-Amazônia"

Observe a fórmula novamente:

$$
S_n = \frac{(a_1 + a_n) \cdot n}{2}
$$

E sua aplicação neste caso:

O entendimento da fórmula fica muito mais simples quando entendemos sua história e a lógica por trás do raciocínio.

A atividade com o GeoGebra ocorreu no laboratório de informática do CAp/UFAC e iniciou com uma simples sequência de números que representou o número de filhos de um casal e suas respectivas idades. Então perguntamos aos alunos do que se tratava e rapidamente responderam: trata-se de uma progressão aritmética.

Iniciamos com a sequência (4,7,10,13,16) limitando apenas a esses cinco termos. Inserimos os elementos como com sua respectiva cardinalidade, assim: $a_1 =$ 4,  $a_2 = 7$ ,  $a_3 = 10$ ,  $a_4 = 13$ ,  $a_5 = 16$ . No GeoGebra pressionando no campo entrada, as teclas "a\_1=4" e <*enter*> no teclado; em seguida "a\_2=7" e <*enter*> novamente até o último elemento "a\_5=16", conforme a Figura 1.

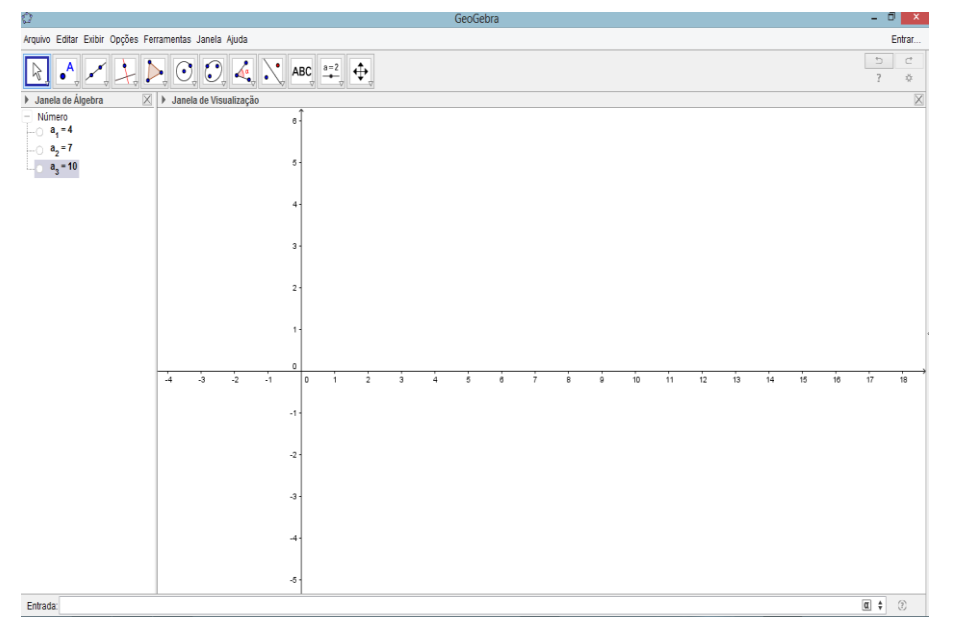

Figura 1: Sequência da Progressão Aritmética.

Fonte: Elaboração dos autores – na disciplina de PEM IV - 2016.

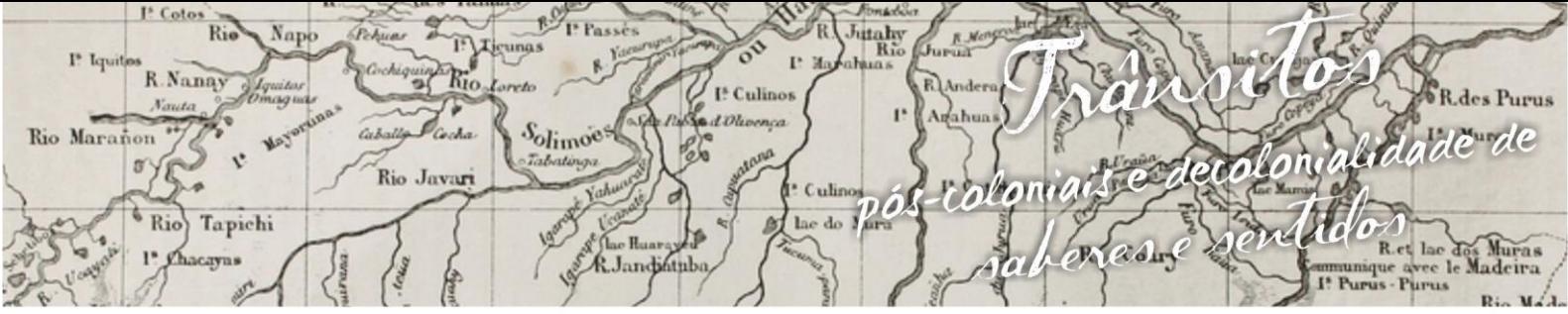

nguagens e Identidades da/na Amazônia Sul-Ociden ósio m p VIII Colóquio Internacional "As Amazônias, as Áfricas e as Áfricas na Pan-Amazônia"

Após isso, calculamos a sua razão digitando no campo entrada r = a<sub>2</sub>-a<sub>1</sub> e

encontramos a razão da P.A., conforme a Figura 2.

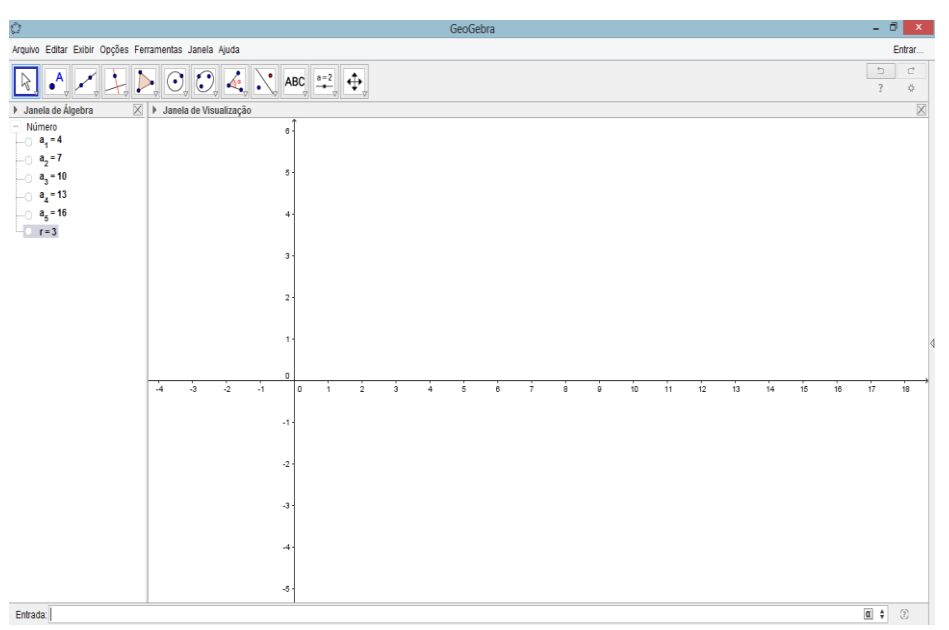

Figura 2: Encontrando a razão da Progressão Aritmética.

Fonte: Elaboração dos autores – na disciplina de PEM IV - 2016.

Em seguida, digitamos no campo entrada "a(n)=a\_1+(n-1)\*3" e pressionamos <*enter*>. O programa nos pedirá para criarmos um controle deslizante, e é o que faremos a seguir na Figura 3.

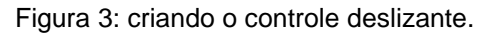

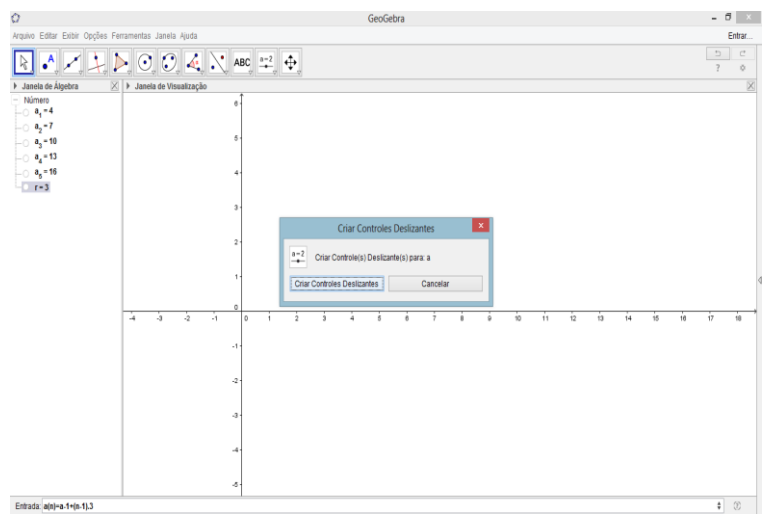

Fonte: Elaboração dos autores – na disciplina de PEM IV - 2016.

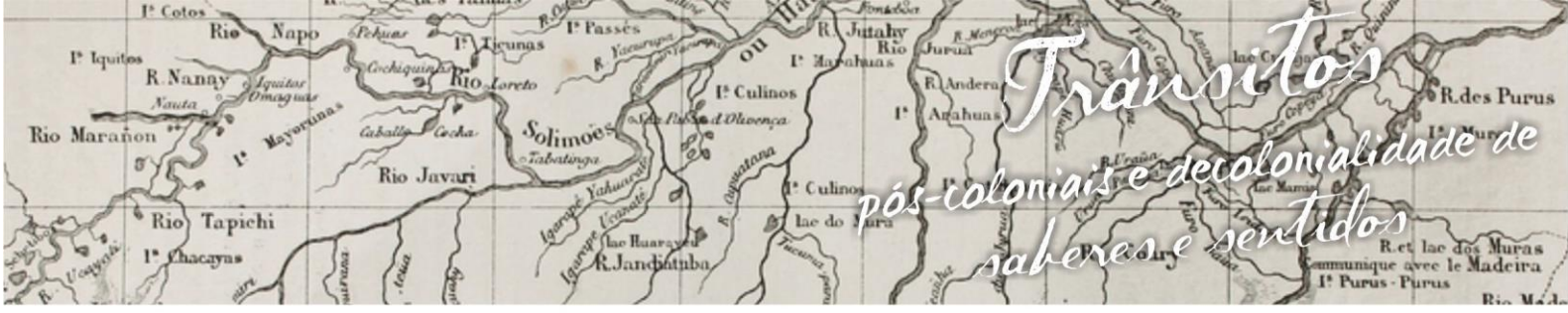

uagens e Identidades da/na Amazônia Sul·Ociden  $\mathbf{g}$ m p  $0$  s  $1$  O VIII Colóquio Internacional "As Amazônias, as Áfricas e as Áfricas na Pan-Amazônia"

Após pressionarmos em criar controles deslizantes ele ficará conforme a

#### Figura 4:

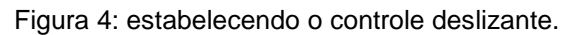

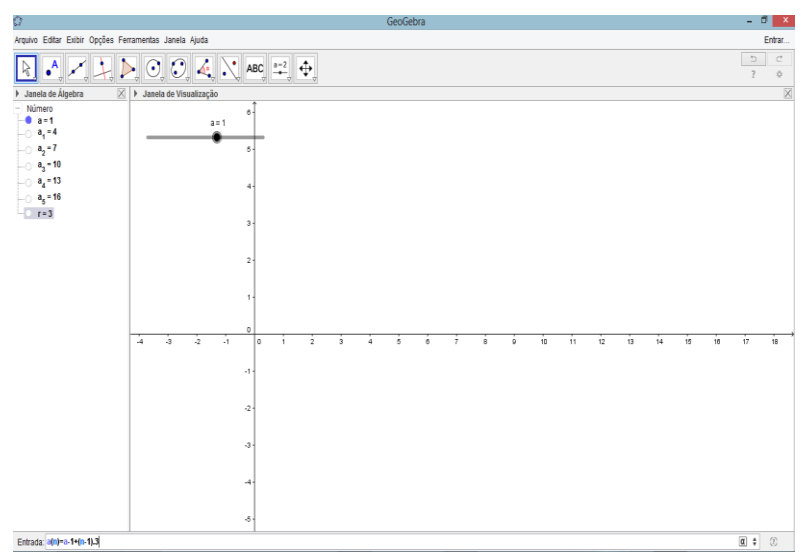

Fonte: Elaboração dos autores – na disciplina de PEM IV - 2016.

Com o botão direito do mouse, clicar no "controle deslizante" e depois em "propriedades" e configure na caixa de preferências min: 1, max: 5 e incremento:1. Assim você limitará o controle aos cinco pontos que correspondem aos elementos da P.A.

Figura 5: Janela preferências configurando os termos da P.A.

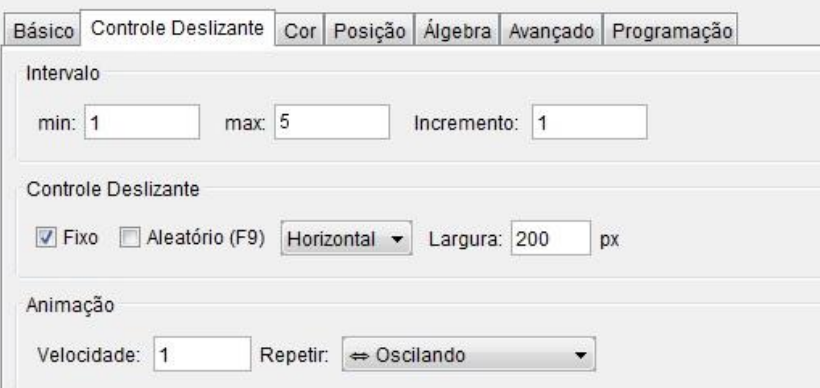

Após esse passo, clicar na ferramenta texto (ícone com ABC) e depois em qualquer lugar da Janela de visualização. Após fazer isso, o programa abrirá a

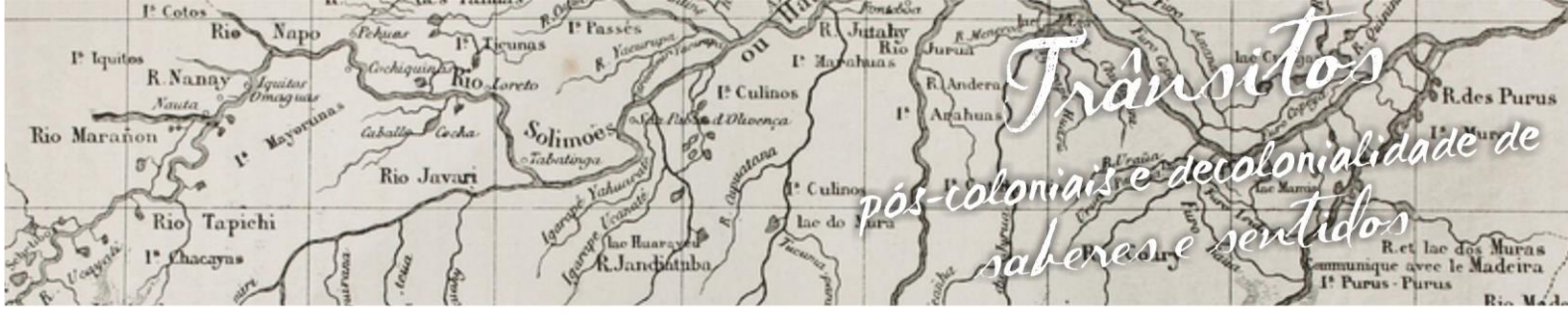

nguagens e Identidades da/na Amazônia Sul - Ociden ósio L m p VIII Colóquio Internacional "As Amazônias, as Áfricas e as Áfricas na Pan-Amazônia"

caixa de texto. Nela você selecionará a opção Fórmula *LaTeX*, e fará os seguintes passos:

Você digitará apenas "a(n) "=  $(a_1)+(n-1) \cdot 3$ , (1 símbolo menor ou igual a n menor igual a 5) e clicar "ok". Após isso, na Figura 6 aparecerá o termo geral da P.A.

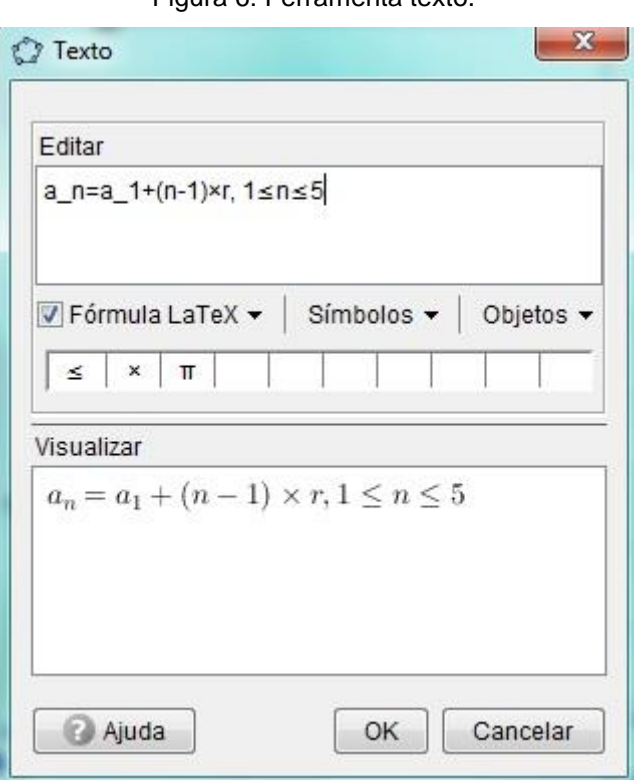

Figura 6: Ferramenta texto.

Em seguida, vamos mostrar o gráfico dessa P.A. e a sua relação com a função do 1º grau. Digitar no campo entrada: " $a(n) = 4+(n-1) \cdot 3$ ", (1 símbolo menor igual n menor igual a 5) em seguida apertar em < *enter*>.

 Por fim, vamos escrever no campo entrada a palavra "seq." e selecionamos a segunda opção "Sequência<br/>[ <Expressão>, <Variável>, <Valor Inicial>, <Valor Final> ]", escrevendo "Sequência [a(n), n, 1, 5] e aparecerá na Janela de Álgebra a lista com os termos da P.A., da seguinte forma: lista1 =  $\{4, 7, 10, 13,$ 16} conforme as figuras 7 e 8.

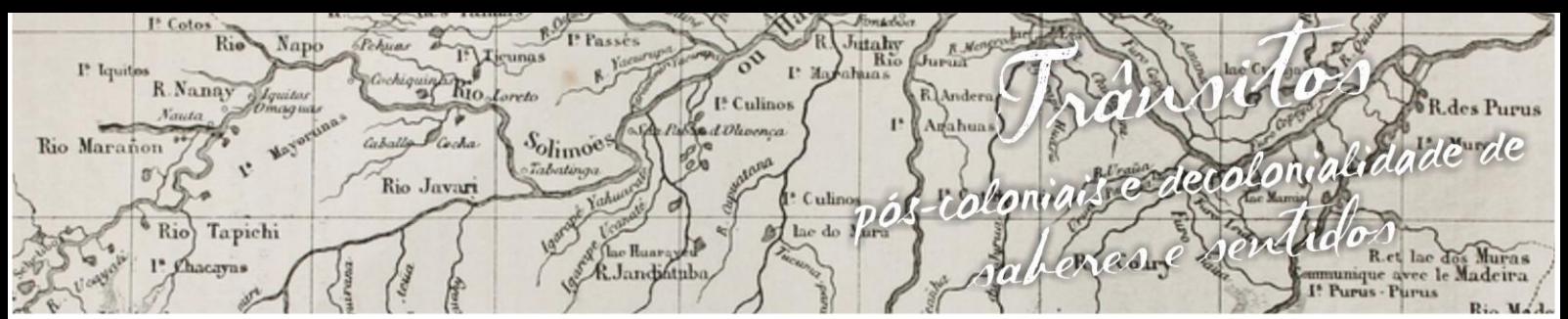

impósio L nguagens e Identidades da/na Amazônia Sul-Ocident a l VIII Colóquio Internacional "As Amazônias, as Áfricas e as Áfricas na Pan-Amazônia"

Figura7: Representação da função do 1º grau limitada.

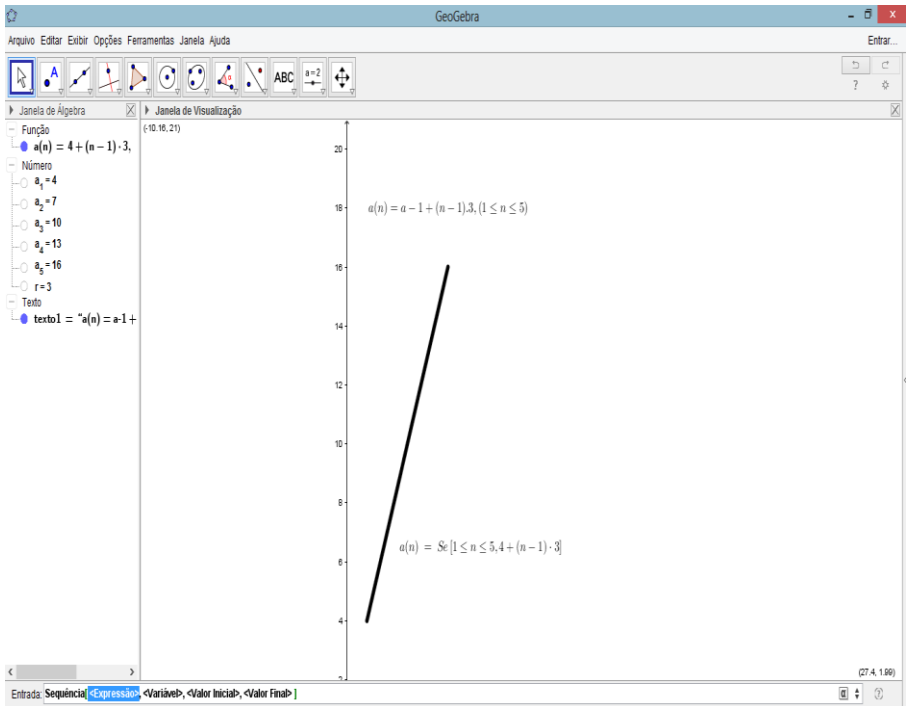

Também no lugar da *expressão* podemos escrever o termo geral da P.A. como segue: "a\_1+(n-1)\*r", onde há *variável* digitamos "n", onde há *valor inicial* digitamos "1" e *valor final* digitamos "5" e clicar <*Enter*>.

Figura 8: Representação da função no GeoGebra.

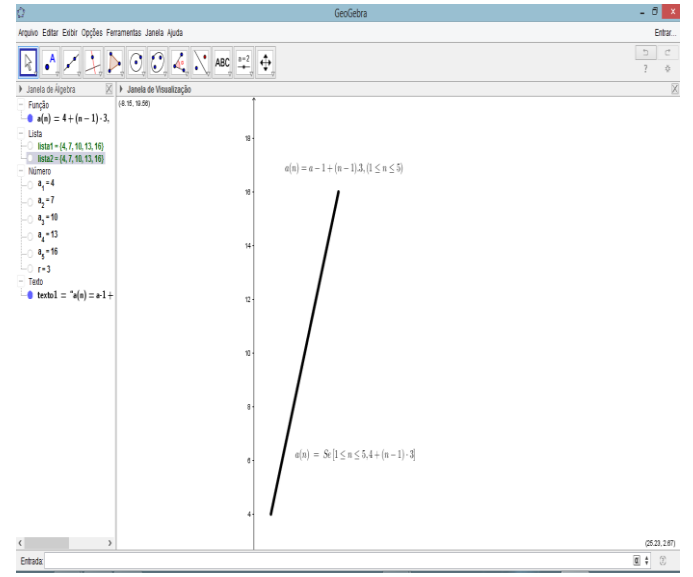

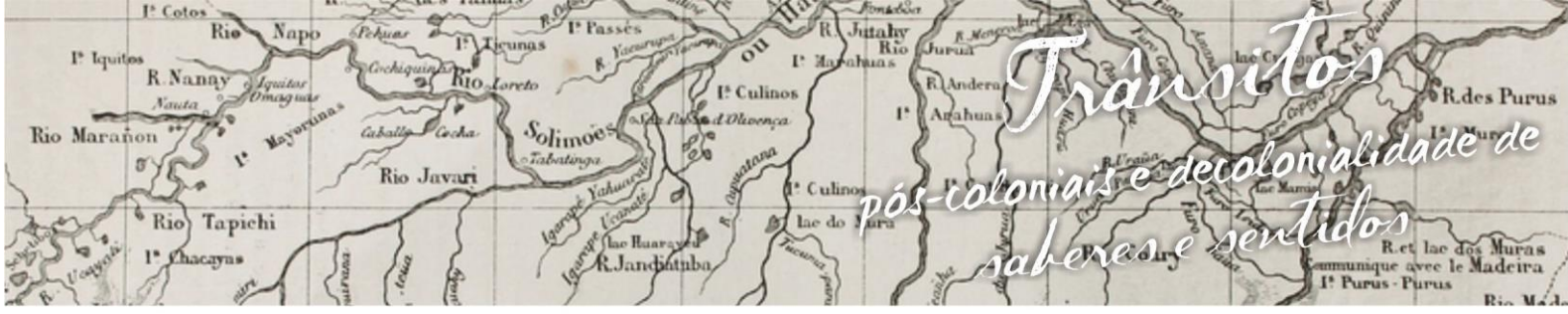

nguagens e Identidades da/na Amazônia Sul - Ociden ósio m p VIII Colóquio Internacional "As Amazônias, as Áfricas e as Áfricas na Pan-Amazônia"

Após dar o <enter> a lista da P.A. aparecerá mostrando os elementos.

A seguir, vamos exibir os passos de nossa construção no GeoGebra com

o comando na barra de *menu* exibir protocolo de construção, conforme a Figura 9.

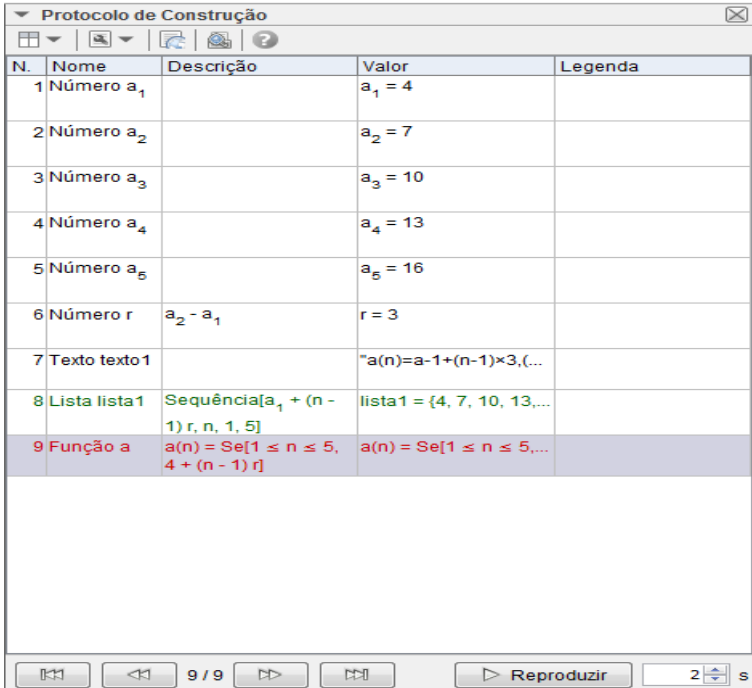

Figura 9: Protocolo de construção.

## **3. Depoimentos**

Ao final da aula os alunos selecionamos de trinta estudantes o depoimento de três deles que chamaremos de A1, A2 e A3.

Para o A1: "Gostei muito da aula, pois foi uma experiência bem diferente da sala de aula, uma aula bem mais dinâmica. Relembrei coisas que nem sabia mais fazer".

Já o A2: "A aula foi bem apresentada, relembramos os assuntos ministrados no ano passado e tivemos uma noção do funcionamento do programa do geogebra"

E, A3: "Foi uma aula apresentada bem, fazendo com que relembramos das formulas".

italy<br>Ri R.Nanay I<sup>\*</sup> Culinos alidade de Solimoes Rio Maranon Rio Javar Culin пň Rio Tapichi adre R. Landibinh

nguagens e Identidades da/na Amazônia Sul - Ociden  $m<sub>p</sub>$ VIII Colóquio Internacional "As Amazônias, as Áfricas e as Áfricas na Pan-Amazônia"

Conforme depoimentos dos estudantes verificamos como a informática, especificamente o *software* Geogebra pode favorecer uma maior compreensão dos assuntos abordados, além de num mesmo ambiente apresentar representações diferentes de um mesmo conteúdo (BORBA e PENTEADO, 2010), além de incentivar a aprendizagem por meio da descoberta (LORENZATO, 2010).

#### **4. Conclusão**

Ao termino da atividade, concluímos que com novos métodos de ensino podemos despertar nos alunos um interesse maior pelo assunto abordado no momento, por vezes notamos um maior aprendizado e os alunos que outrora não compreendiam passaram a entender.

Também se pode notar maior rendimento e participação de alunos porque eles gostam de experimentar algo novo e que seja mais prazeroso para eles do que ficar uma aula inteira vendo o professor falar e escrever coisas que eles não fazem a menor idéia do que seja.

#### **5. Referências bibliográficas**

BORBA, M.C. PENTEADO, M.G. **Informática e Educação matemática**. 4. Ed.Belo Horizonte: Autêntica, 2010.

LORENZATO, S. **Para Aprender matemática**. 3. Ed. Campinas, SP: Autores Associados LTDA. 2010.

OLIVEIRA, N. C. Disponível em: [http://<www.infoescola.com/matematica/progressaoaritmetica/>](http://www.infoescola.com/matematica/progressao-aritmetica/). Acesso em: 11 ago. 2016.